# Wildlife Tracker App Guidelines

#### **FOLLOW THESE STEPS TO SHARE WHERE YOU SEE WILDLIFE:**

*Note: You can use the wildlife tracker on a mobile device (phone or tablet) or a laptop or desktop computer.*

# *Step 1) Open the wildlife tracker app on your phone, tablet, or laptop/desktop computer:* <https://arcg.is/14nWLj>

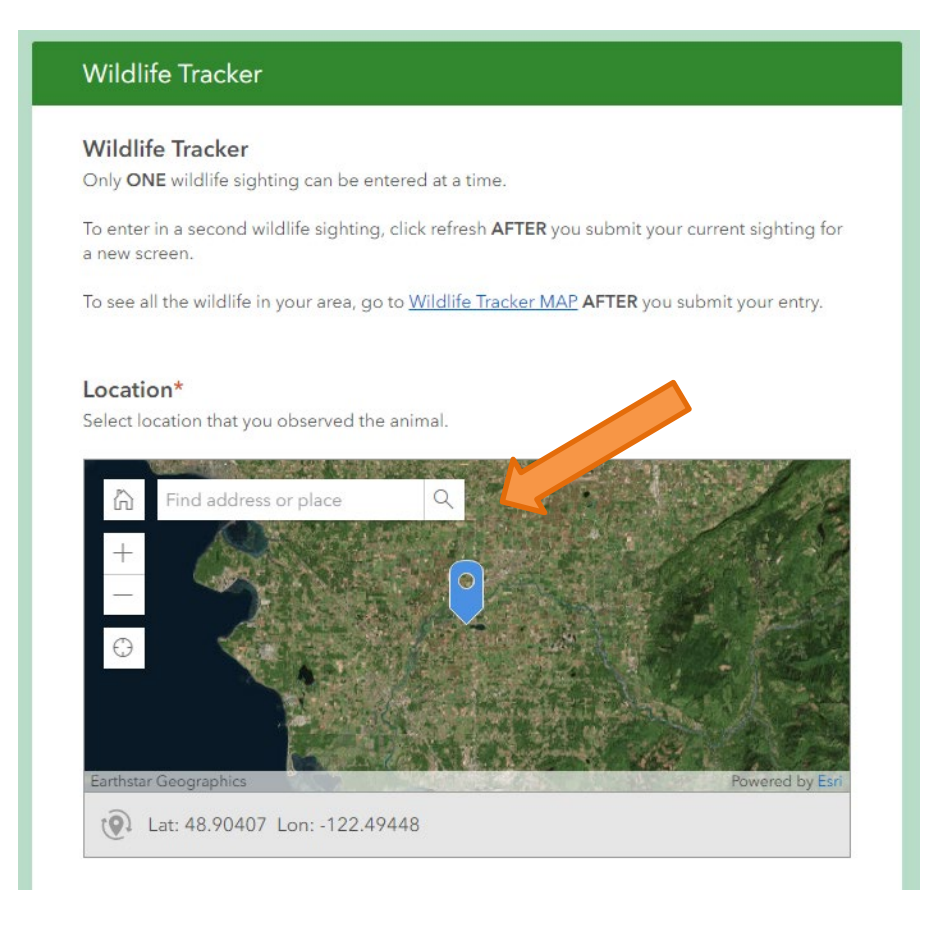

### *Step 2) Click on the map to share your location.*

*You can either click on the*  $\bigoplus$  *symbol on the left sidebar to zoom to your present location (this only works on a mobile device, not a computer) or click on the map to move the blue locator arrow and zoom to the location you observed wildlife. Another option for selecting your location*  is to enter the address of the site where you observed wildlife in the white box at the top of the *map. Either click okay once you have selected your location or scroll to the next survey question (this will depend on your mobile device or computer).*

### *Step 3) Enter the date you observed the animal(s).*

#### Date\*

Date that you observed the animal.

□ 1/31/19

## *Step 4) Scroll through drop down box to select the wildlife species (or type) you observed.*

*\* If you mark "other", you can use the notes box below in step 7 to describe the animal you observed.*

#### **Animal Species\***

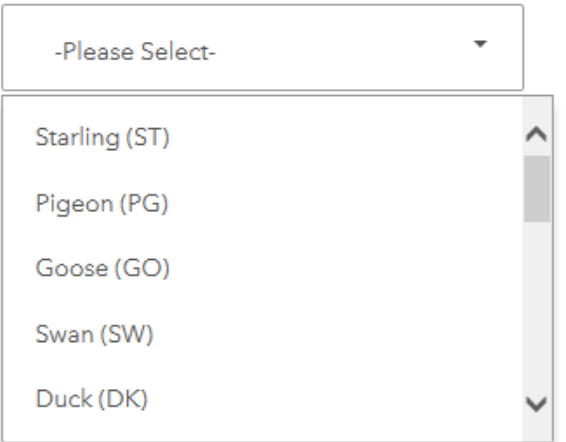

*Step 6) Record an estimate of the number of animals you observed.*

## Number of Animals\*

How many animals did you see?

 $12^3$  1

*Step 7) If you observed an animal that wasn't listed, the animals were in or adjacent to a waterbody, or you have some other observation to share, this can be typed in the "notes" box.*

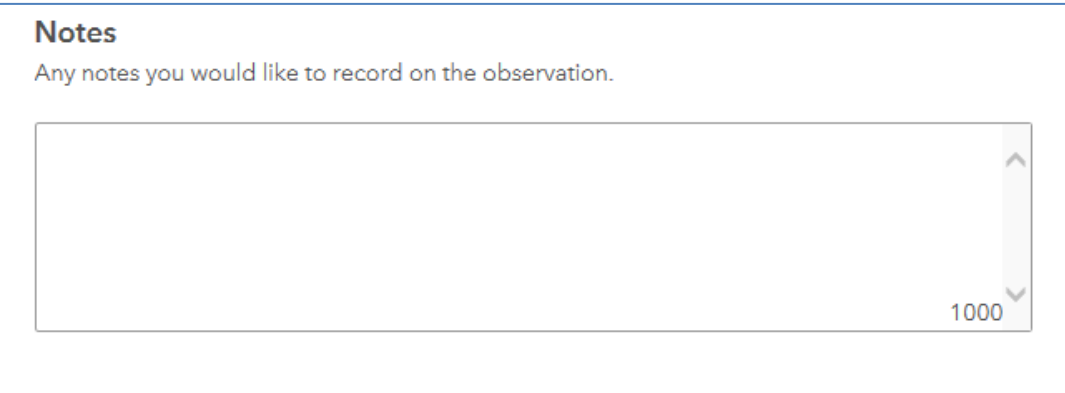

*Step 8) Take a picture of the animal(s) with your device's camera or upload a picture you took of the wildlife from your computer files.*

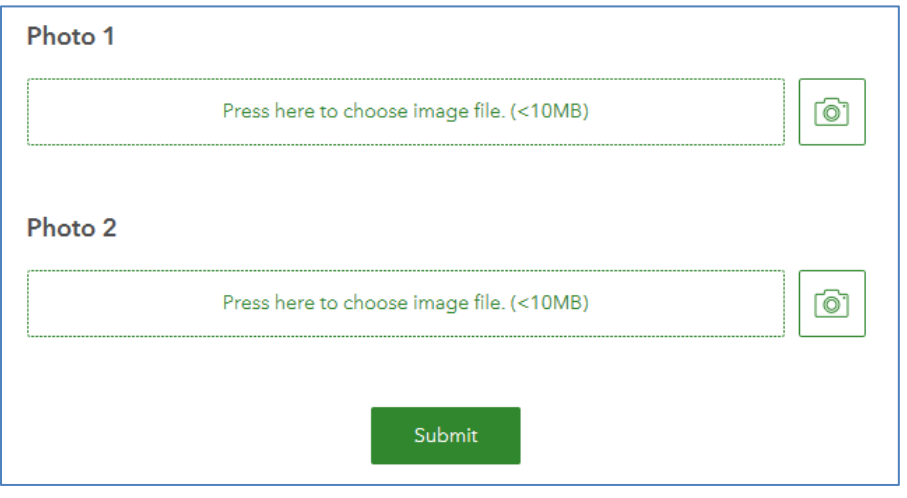

*Step 9) Click the "submit" button and your survey point will be added to the wildlife map.*

*Step 10) To see all the wildlife surveyed in your area, go to the Wildlife Tracker Map. You can get to this page through the link at the top of the wildlife tracker app or here:* 

[https://wacds.maps.arcgis.com/apps/webappviewer/index.html?id=941f5a0847b](https://wacds.maps.arcgis.com/apps/webappviewer/index.html?id=941f5a0847bd4d1493a6b2a7740e4df0) [d4d1493a6b2a7740e4df0](https://wacds.maps.arcgis.com/apps/webappviewer/index.html?id=941f5a0847bd4d1493a6b2a7740e4df0)